\_ Mirosław J. **Kubiak** \_

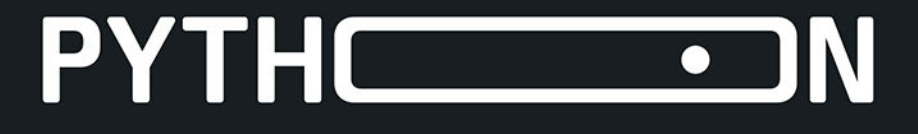

### **ZADANIA Z PROGRAMOWANIA**

Przykładowe

imperatywne rozwiązania

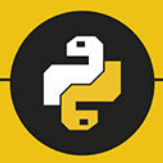

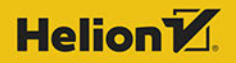

Wszelkie prawa zastrzeżone. Nieautoryzowane rozpowszechnianie całości lub fragmentu niniejszej publikacji w jakiejkolwiek postaci jest zabronione. Wykonywanie kopii metodą kserograficzną, fotograficzną, a także kopiowanie książki na nośniku filmowym, magnetycznym lub innym powoduje naruszenie praw autorskich niniejszej publikacji.

Wszystkie znaki występujące w tekście są zastrzeżonymi znakami firmowymi bądź towarowymi ich właścicieli.

Autor oraz Helion SA dołożyli wszelkich starań, by zawarte w tej książce informacje były kompletne i rzetelne. Nie biorą jednak żadnej odpowiedzialności ani za ich wykorzystanie, ani za związane z tym ewentualne naruszenie praw patentowych lub autorskich. Autor oraz Helion SA nie ponoszą również żadnej odpowiedzialności za ewentualne szkody wynikłe z wykorzystania informacji zawartych w książce.

Redaktor prowadzący: Małgorzata Kulik

Projekt okładki: Studio Gravite / Olsztyn Obarek, Pokoński, Pazdrijowski, Zaprucki Grafika na okładce została wykorzystana za zgodą Shutterstock.com

Helion SA ul. Kościuszki 1c, 44-100 Gliwice tel. 32 231 22 19, 32 230 98 63 e-mail: *helion@helion.pl*  WWW: *http://helion.pl* (księgarnia internetowa, katalog książek)

Drogi Czytelniku! Jeżeli chcesz ocenić tę książkę, zajrzyj pod adres *http://helion.pl/user/opinie/pyzaim* Możesz tam wpisać swoje uwagi, spostrzeżenia, recenzję.

ISBN: 978-83-283-7254-2

Copyright © Helion 2021

Printed in Poland.

[• Kup książkę](http://helion.pl/page354U~rf/pyzaim)

- 
- $\cdot$  Oceń książke • Oceń książkę
- 
- [Księgarnia internetowa](ttp://ebookpoint.pl/r/4CAKF)<br>• Lubię to! » Nasza społeczność • Lubię to! » Nasza społeczność

# **Spis treści**

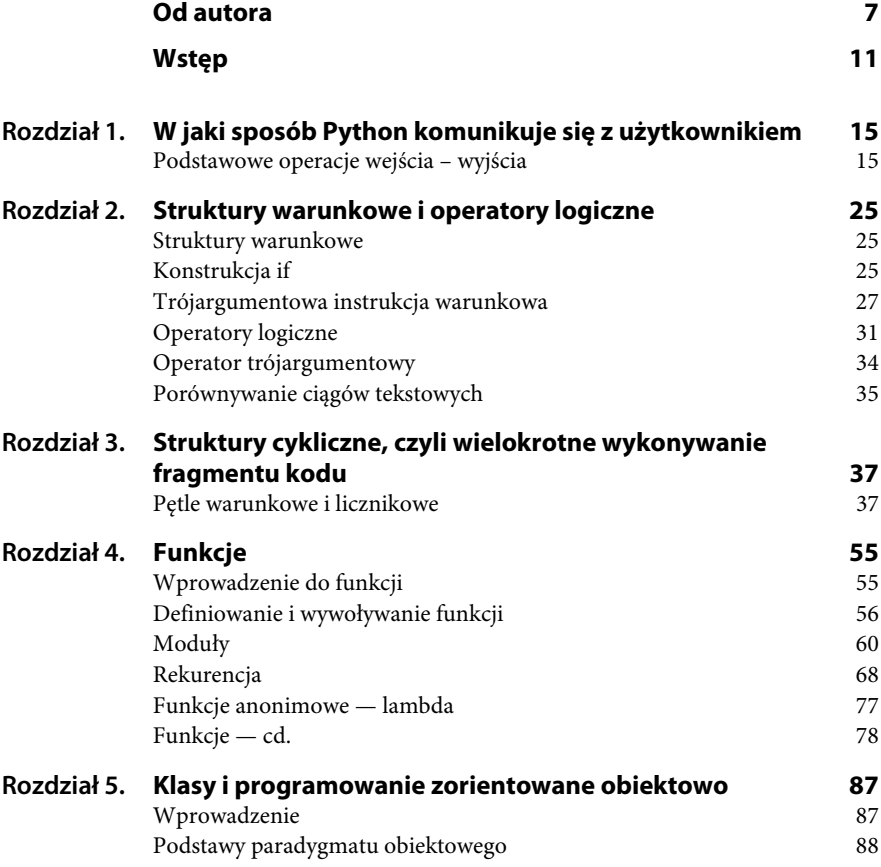

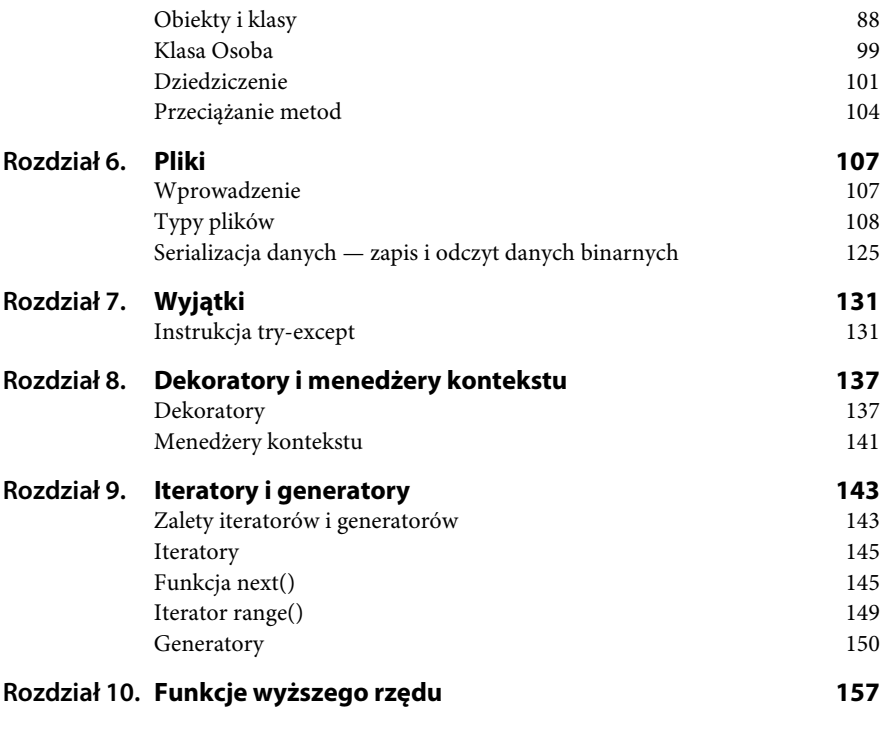

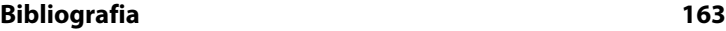

## Rozdział 1. **W jaki sposób Python komunikuje się z użytkownikiem**

*W tym rozdziale omawiam sposób, w jaki język Python komunikuje się z użytkownikiem.*

### **Podstawowe operacje wejścia – wyjścia**

Istnieje kilka sposobów prezentacji wyników programu. Na przykład dane można wydrukować w formie czytelnej dla człowieka lub zapisać do pliku, aby je wykorzystać w przyszłości. W tym rozdziale omówię niektóre podstawowe możliwości języka Python.

Każda aplikacja powinna mieć możliwość komunikowania się z użytkownikiem. Za pomocą prostych przykładów pokażę, w jaki sposób napisany w Pythonie program komunikuje się z użytkownikiem poprzez **standardowe operacje wejścia – wyjścia**.

Podstawowe operacje wejścia – wyjścia w języku Python realizowane są za pomocą dwóch poleceń (funkcji):

- print(), która służy do wypisywania wartości, np. na ekranie komputera;
- input(), która służy do odczytywania wartości podanych przez użytkownika, np. z klawiatury.

Przystępuję teraz do przedstawienia zadań i ich przykładowych rozwiązań w języku Python.

#### **Zadanie**

**1.1** Napisz program, który oblicza pole prostokąta. Wartości boków a i b są typu float i należy je wprowadzić z klawiatury. Wynik działania programu należy wyprowadzić na ekran komputera.

*Przykładowe rozwiązanie — listing 1.1*

```
# Zadanie 1.1.
# To jest komentarz.
print("Program oblicza pole prostokąta.")
a = float(input("Podaj bok a = ")) # Czytanie z klawiatury liczby
rzeczywistej a.
b = float(input("Podaj bok b = ")) # Czytanie z klawiatury liczby
rzeczywistej b.
print() # Wyświetlenie pustej linii.
pole = a * b # Obliczanie pola prostokąta.
print("Dla a =", a, "i b =", b) # Wyświetlenie zmiennych a i b.
print("pole prostokąta =", pole) # Wyświetlenie zmiennej pole.
```
Przeanalizuję teraz program linijka po linijce.

Komentarze w języku Python zaczynają się od znaku "#" i kończą z końcem wiersza.

# Zadanie 1.1. # To jest komentarz.

Komentarze wieloliniowe można wstawiać do programu w postaci wielowierszowych *stringów* (ograniczonych przez """ lub ''') bez żadnych działań (np. przypisań); *stringi* te nie są traktowane jako wyrażenia i są pomijane przez interpreter (lub kompilator).

```
To jest wieloliniowy
komentarz.
''''
```
 $\overline{1}$ 

Wywołanie funkcji input() i pobranie zmiennej a wpisanej za pomocą klawiatury przedstawia następująca linijka kodu:

```
a = float(input("Podaj bok a =")) # Czytanie z klawiatury)liczby rzeczywistej a.
```
Argument przekazany funkcji float() zostanie przekonwertowany na postać liczby zmiennoprzecinkowej (typ float). Zmienna a jest typu float.

Język Python obsługuje cztery różne typy liczbowe:

- int (liczby całkowite, które mogą być reprezentowane również w systemach ósemkowym i szesnastkowym);
- ◆ long (długie liczby całkowite);
- float (liczby rzeczywiste zmiennoprzecinkowe);
- ◆ complex (liczby zespolone).

Analogicznie wprowadzamy zmienną b. Obie zmienne są typu rzeczywistego. Zmienna pole oblicza pole prostokąta według wzoru:

pole = a \* b # Obliczanie pola prostokąta.

Polecenie

print() # Wyświetlenie pustej linii.

wyświetla na ekranie komputera pustą linię.

Wyświetlenie wartości zmiennych a i b oraz pole na ekranie komputera umożliwiają następujące linijki kodu:

```
print("Dla a =", a, "i b =", b) # Wyświetlenie zmiennych
\rightarrow a i b.
print("pole prostokąta =", pole) # Wyświetlenie zmiennej
\rightarrowpole.
```
Rezultat działania programu można zobaczyć na rysunku 1.1.

```
Rysunek 1.1. Efekt
działania programu
Zadanie 1.1
```

```
Program oblicza pole prostokąta.
Podaj bok a = 1.02Podaj bok b = 2
Dla a = 1.02 i b = 2.0pole prostokąta = 2.04
Press any key to continue . . .
```
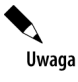

Napis Press any key to continue . . . (Naciśnij dowolny klawisz, aby kontynuować…) będzie pojawiał się w dalszej części książki **wyłącznie** na ekranie komputera.

Program powyżej można przedstawić trochę inaczej, stosując tzw. sformatowany łańcuch znaków<sup>1</sup> (ang. *Formatted String Literals*) lub f-ciąg. Dzięki niemu kod jest bardziej czytelny niż w poprzednich wersjach Pythona.

```
# Zadanie 1.1a.
print("Program oblicza pole prostokąta.")
a = float(input("Podaj bok a = ")) # Czytanie z klawiatury liczby
rzeczywistej a.
b = float(input("Podaj bok b = ")) # Czytanie z klawiatury liczby
rzeczywistej b.
print() # Wyświetlenie pustej linii.
pole = a * b # Obliczanie pola prostokąta.
print(f"Dla a = \{a\} i b = \{b\}") # Wyświetlenie zmiennych a i b.
print(f"pole prostokąta = {pole}.") # Wyświetlenie zmiennej pole.
```
Teraz wartości zmiennych a i b oraz pole umożliwiają wyświetlenie na ekranie komputera następującej linijki kodu:

```
print(f"Dla a = \{a\} i b = \{b\}") # Wyświetlenie zmiennych
\rightarrowa i b.
print(f"pole prostokąta = {pole}.") # Wyświetlenie
\rightarrowzmiennej pole.
```
Rezultat działania programu można zobaczyć na rysunku 1.1a.

W dalszej części książki, w ramach ćwiczeń, oba formaty wyprowadzania danych na ekran komputera będę stosował wymiennie.

l

<sup>&</sup>lt;sup>1</sup> Sformatowany łańcuch znaków, lub krócej: f-łańcuch, jest ciągiem znaków poprzedzonych przedrostkami f lub F. Ciągi te mogą zawierać pola zastępcze, które są wyrażeniami ograniczonymi nawiasami klamrowymi {}. Podczas gdy inne literały ciągów zawsze mają stałą wartość, sformatowane ciągi są naprawdę wyrażeniami obliczanymi w czasie wykonywania. Sformatowany łańcuch znaków stosowany jest od wersji Pythona 3.6.

#### **Rysunek 1.1a.**

*Efekt działania programu Zadanie 1.1a*

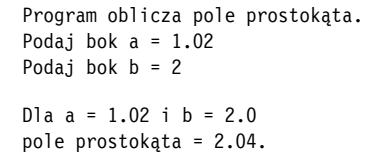

#### **Zadanie**

**1.2** Napisz program, który wyświetla na ekranie komputera wartość predefiniowanej stałej  $\pi = 3.14...$  Należy przyjąć format wyświetlania tej stałej z dokładnością do trzech miejsc po przecinku.

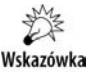

Do programu dołącz moduł  $\text{math}^2$ .

*Przykładowe rozwiązanie — listing 1.2*

```
# Zadanie 1.2.
import math # Dołączamy moduł math.
print("Program wyświetla stałą pi z zadaną dokładnością.")
print("pi = %5.3f"% math.pi, ".", sep = "")
```
Linijka kodu w programie:

print("pi = %5.3f"% math.pi, ".", sep = "")

oznacza, że do wyświetlenia na ekranie liczby  $\pi$  przeznaczono 5 pól, w tym 3 pola na część ułamkową. Natomiast separator sep = "" służy do formatowania ciągów znaków wyjściowych<sup>3</sup>.

Moduł math, który należy do programu zaimportować poleceniem

import math # Dołączamy moduł math.

dostarcza nam potrzebną liczbę  $\pi$ .

Rezultat działania programu można zobaczyć na rysunku 1.2.

l

<sup>2</sup> Moduł math znajduje się w bibliotece standardowej Pythona i zawiera szereg funkcji gotowych do użycia w obliczeniach matematycznych.

<sup>&</sup>lt;sup>3</sup> UWAGA! Zastosowany tutaj zapis sep =  $"$  i w rozdziale 2. end =  $"$  jest niezgodny z wytycznymi stylu PEP 8 (zob.: *https://www.python.org/dev/peps/pep-0008/#whitespace-inexpressions-and-statements*). Zastosowano go wyłącznie w celu poprawy czytelności listingów programów.

**Rysunek 1.2.** *Efekt działania programu Zadanie 1.2*

```
Program wyświetla stałą pi z zadaną dokładnością.
pi = 3.142.
```
#### **Zadanie**

**1.3** Napisz program, który wyświetla na ekranie komputera pierwiastek kwadratowy z wartości predefiniowanej  $\pi = 3.14...$  z dokładnością do czterech miejsc po przecinku.

*Przykładowe rozwiązanie — listing 1.3*

```
# Zadanie 1.3.
import math # Dołączamy moduł math.
print("Program wyświetla pierwiastek kwadratowy z liczby pi")
print("z dokładnością do czterech miejsc po przecinku.")
print(f''sqrt(pi) = \{math,sqrt(h,sqrt(h,pi): .4f\}'', .".
```
Funkcja sqrt() pozwala na obliczenie pierwiastka kwadratowego z dowolnej liczby rzeczywistej. Należy ona do modułu math, który trzeba zaimportować do programu poleceniem import math.

Rezultat działania programu można zobaczyć na rysunku 1.3.

```
Rysunek 1.3. Efekt
działania programu
Zadanie 1.3
```

```
Program wyświetla pierwiastek kwadratowy z liczby pi
z dokładnością do czterech miejsc po przecinku.
sqrt(pi) = 1.7725.
```
Oto przykłady kilku zadań zawierających podstawowe działania arytmetyczne.

reszta wyniku jest pomijana (tak samo jest w niektórych językach impe-

**Zadanie**

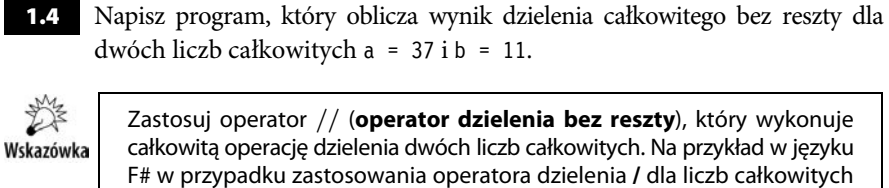

ratywnych: C/C++ i Java).

*Przykładowe rozwiązanie — listing 1.4*

```
# Zadanie 1.4.
a = 37b = 11print("Program wyświetla wynik dzielenia całkowitego")
print("bez reszty dwóch liczb całkowitych a i b.")
print("Dla liczb: a = %2i i b = %2i" % (a, b))
print("%2i // %2i = " % (a, b), a // b, ".", sep = "")
```
gdzie zapis a // b oznacza operację całkowitego dzielenia bez reszty.

Rezultat działania programu można zobaczyć na rysunku 1.4.

```
Rysunek 1.4. Efekt
działania programu
Zadanie 1.4
                      Program wyświetla wynik dzielenia całkowitego
                      bez reszty dwóch liczb całkowitych a i b.
                      Dla liczb: a = 37 i b = 11
                      37 // 11 = 3.
```
#### **Zadanie**

**1.5** Napisz program, który oblicza resztę z dzielenia całkowitego dwóch liczb całkowitych  $a = 37$  i  $b = 11$ .

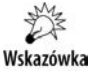

Należy zastosować operator reszty z dzielenia całkowitego modulo, który oznaczamy w języku Python jako %. Podobnie jak w językach imperatywnych C/C++ i Java, operator ten umożliwia uzyskanie tylko reszty z dzielenia, natomiast wartość całkowita jest odrzucana.

*Przykładowe rozwiązanie — listing 1.5*

```
# Zadanie 1.5.
a = 37b = 11print("Program oblicza resztę z dzielenia całkowitego")
print("dwóch liczb całkowitych a i b.")
print(f"Dla liczb: a = \{a\} i b = \{b\}")
print(f"{a} % {b} = {a % b}", ".", sep = "")
```
Rezultat działania programu można zobaczyć na rysunku 1.5.

**Rysunek 1.5.** *Efekt działania programu Zadanie 1.5*

```
Program oblicza resztę z dzielenia całkowitego
dwóch liczb całkowitych a i b.
Dla liczb: a = 37 i b = 11
37 % 11 = 4.
```
#### **Zadanie**

**1.6** Napisz program, który wczytuje imię, nazwisko, wiek oraz cenę chleba, a następnie te cztery zmienne drukuje na ekranie komputera.

*Przykładowe rozwiązanie — listing 1.6*

```
# Zadanie 1.6.
print("Podaj swoje imię.")
imię = input()
print("Podaj swoje nazwisko.")
nazwisko = input()
wiek = int(input("Ile masz lat? "))
cena = float(input("Ile płaciłeś za chleb? "))
print()
print("Oto wprowadzone przez Ciebie dane:")
print("Imię: ", imię, ".", sep = "")
print("Nazwisko: ", nazwisko, ".", sep="")
print("Wiek:", wiek, "lata.")
print("Chleb kosztuje:", cena, "zł.")
```
Wywołanie funkcji input() i pobranie wartości tekstowej wpisanej za pomocą klawiatury przedstawia następująca linijka kodu:

 $ime = input()$ 

Wywołanie funkcji input() i pobranie całkowitej wartości wpisanej za pomocą klawiatury przedstawia następująca linijka kodu:

```
wiek = int(input("Ile masz lat? "))<sup>4</sup>
```
l

<sup>&</sup>lt;sup>4</sup> Wartość zwrotna funkcji input (), czyli ciąg tekstowy, zostaje przekazana jako argument funkcji int.

Zmienna jest typu int. Wywołanie funkcji input() i pobranie wartości zmiennoprzecinkowej wpisanej za pomocą klawiatury przedstawia następująca linijka kodu:

```
cena = float(input("Ile płaciłeś za chleb? "))
```
Zmienna jest typu float.

W programie zastosowano mechanizm separatora sep = "", który kasuje niepotrzebne spacje pomiędzy elementami funkcji print().

Ilustruje to następująca linijka kodu:

print("Imię: ", imię, ".", sep = "")

Rezultat działania programu można zobaczyć na rysunku 1.6.

**Rysunek 1.6.** *Efekt*

*działania programu Zadanie 1.6*

```
Podaj swoje imię.
Janusz
Podaj swoje nazwisko.
Nowak
Ile masz lat? 24
Ile płaciłeś za chleb? 6
Oto wprowadzone przez Ciebie dane:
Imię: Janusz.
Nazwisko: Nowak.
Wiek: 24 lata.
Chleb kosztuje: 6.0 zł.
```
**Zadanie**

**1.7** Napisz program, w który generuje 5 liczb pseudolosowych z przedziału od 1 do 100.

*Przykładowe rozwiązanie — listing 1.7*

```
# Zadanie 1.7.
import random # Importujemy do programu moduł random.
print("Liczby pseudolosowe: ")
print()
for i in range(5):
     liczba = random.randint(1, 100) # Generowanie liczby pseudolosowej.
     print(liczba)
```
Rezultat działania programu można zobaczyć na rysunku 1.7.

**Rysunek 1.7.** *Efekt działania programu Zadanie 1.7*

```
Liczby pseudolosowe:
36
90
84
4
87
```
Moduł random znajduje się w bibliotece standardowej i zawiera wiele funkcji przeznaczonych do pracy z liczbami pseudolosowymi.

Do wyświetlenia liczb pseudolosowych w programie skorzystano z pętli for (zob. rozdział 3.) oraz z funkcji range() (zob. rozdział 9.):

```
for i in range(5):
    liczba = random.randint(1, 100) # Generowanie liczby
     pseudolosowej.
     print(liczba)
```
Więcej o funkcji range() w rozdziale 3. w **PI** i w **PF**.

# **PROGRAM** PARTNERSKI **GRUPY HELION -**

1. ZAREJESTRUJ SIĘ<br>2. PREZENTUJ KSIĄŻKI

 $\blacksquare$ 

Zmień swoją stronę WWW w działający bankomat!

Dowiedz się więcej i dołącz już dzisiaj! http://program-partnerski.helion.pl

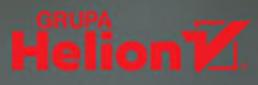

### **PROGRAMUJ IMPERATYWNIE W PYTHONIE!**

- Poznaj język Python od strony praktycznej ×
- Naucz się czytać i analizować kod Pythona ٠
- Rozwiązuj problemy programistyczne ٠

Python to obecnie jeden z najpopularniejszych języków programowania, a jego znajomość zapewnia zatrudnienie w największych firmach i przy najciekawszych projektach w branży informatycznej. Szerokie możliwości, duża elastyczność i wszechstronność, przejrzystość i zwiezłość składni, czytelność i klarowność kodu, rozbudowany pakiet bibliotek standardowych, niemal nieograniczone zastosowanie w różnych dziedzinach nauki i biznesu wszystko to sprawia, że język ten z pewnością utrzyma swoją pozycję, a programujące w nim osoby jeszcze długo beda należały do najbardziej pożadanych specjalistów na rynku IT.

Jedną z niewątpliwych zalet Pythona jest to, że wspiera różne paradygmaty programowania, w tym programowanie imperatywne. Jeśli chcesz poznać język od podstaw i dowiedzieć się, jak wykorzystać jego możliwości w podejściu imperatywnym i obiektowym, sięgnij po książkę Python. Zadania z programowania. Przykładowe imperatywne rozwiązania. Dzięki zamieszczonym w niej zadaniom o różnym poziomie trudności oraz ich rozwiązaniom szybko i gruntownie nauczysz się programować w Pythonie i czytać kod napisany w tym języku, a praktyczne wskazówki pomogą Ci zrozumieć bardziej zawiłe zagadnienia.

- Podstawowe operacje wejścia-wyjścia w języku Python 'n
- Konstrukcje warunkowe, operatory logiczne i pętle Đ
- Definiowanie i wywoływanie funkcji oraz rekurencja è
- Programowanie zorientowane obiektowo w Pythonie Ė
- Odczytywanie i zapisywanie plików tekstowych i binarnych n
- Obsługa wyjątków, dekoratory i menedżery kontekstu ë
- Iteratory, generatory, funkcje wyższego rzędu ö

### Przekonaj się, jak prosty może być język Python!

Jeśli chcesz poszerzyć swoją wiedzę i interesuje Cię programowanie funkcyjne w języku Python, sięgnij również po inną książkę tego autora:

#### Python. Zadania z programowania. Przykładowe funkcyjne rozwiązania

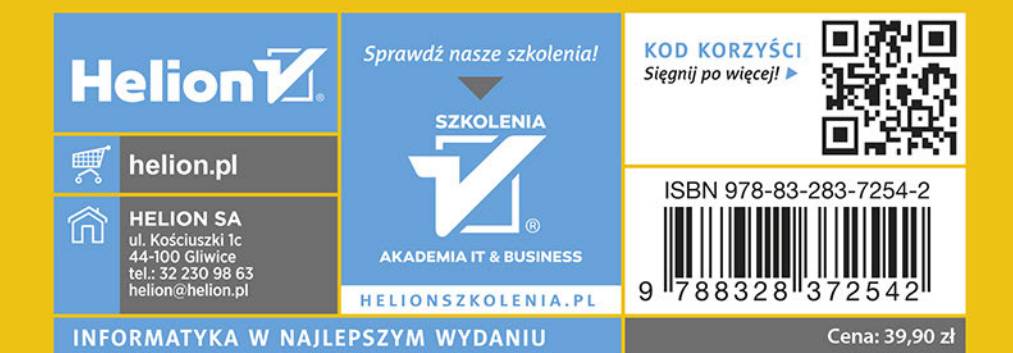